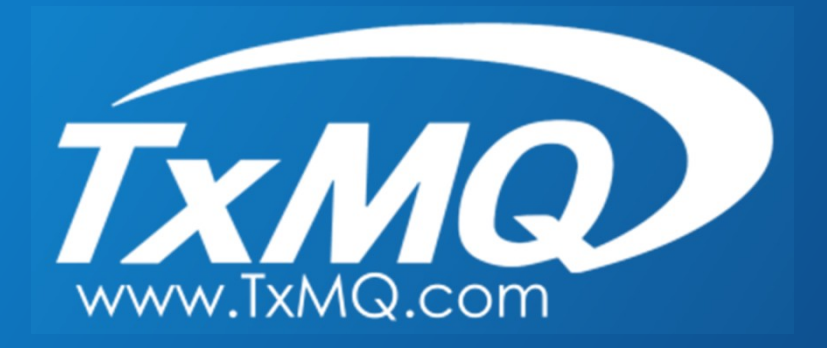

# IBM MQ

#### **MQ Appliance Administration: Best Practices for running in High Availability**

**Presented by Bob Becktell, Sr. Consultant TxMQ Cindy Gregoire, Middleware Practice Manager TxMQ**

#### **Presentation Overview**

- **Intermediate assumes you know what an MQ Appliance is used for and have some background with MQ.**
- We will cover the hardware set up and Appliance configurations **needed to enable and test High Availability.**
- We will then demonstrate a High Availability failover event and an **Appliance Resume event with active clients.**
- Along the way we will point out Best Practices and some "Gotchas" **and how to deal with them**

#### **New Form Factor:** *MQ Appliance*

*Released in March 2015*

- An optimized version of IBM MQ v9 that runs in a hardware appliance
- Reduce the demand on IT skillset to administer and support MQ as a communications backbone for an organization

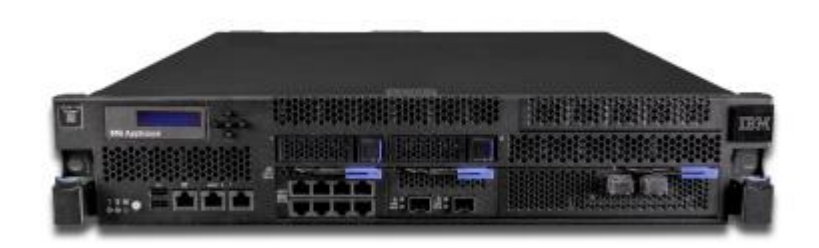

- Easy to install
- Easy to configure
- Lower administrative overhead
- Upgrades delivered as firmware

#### **Demo: MQ Appliance HA Scenario**

#### **WWW HILL! WWW**  $...$  $...$  $\cdots$  $\frac{1}{2}$  and mm  $10000$ P  $\cdots$  $\cdots$ Ц  $\cdots$  $\frac{1}{2}$  unit п mm  $\blacksquare$ ...  $\cdots$  $\cdots$  $\sim 1000 \text{ }\text{cm}^{-1}\text{cm}^{-1}$  $n +$ **WWW** unu  $\frac{1}{2}$ ...  $\cdots$  $\cdots$  $\frac{1}{2}$ **WWW WWW** p  $\cdots$  $\cdots$  $\bullet\bullet\bullet$  $mm$ о  $\mathbf{m}\mathbf{m}$  $\cdots$ ... mm  $...$

MQGET APPLICATION MQPUT APPLICATION

**What is needed:** 

- **2 MQ Appliances attached to your Network**
- **2 1Gb Ethernet straight-through cables**
- **1 10Gb Ethernet cable (OM3 or OM4 fiber cable recommended)**

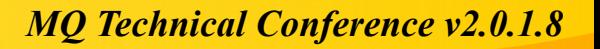

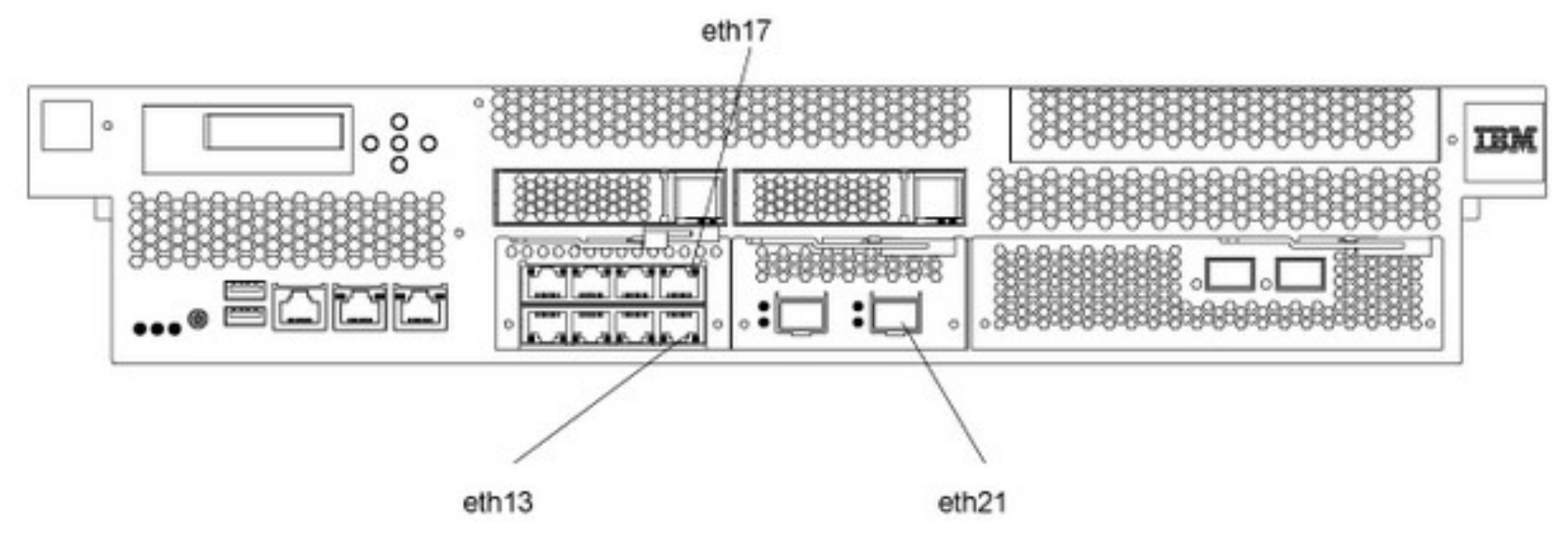

- **Connect an Ethernet cable between port eth13 on Appliance 1 and eth13 on Appliance 2. This connection is the HA group primary interface.**
- **Connect an Ethernet cable between port eth17 on Appliance 1 and eth17 on Appliance 2. This connection is the HA group alternate interface.**
- **Connect 10Gb Ethernet cable between port eth21 on Appliance 1 and eth21 on Appliance 2. This connection is the replication interface.**

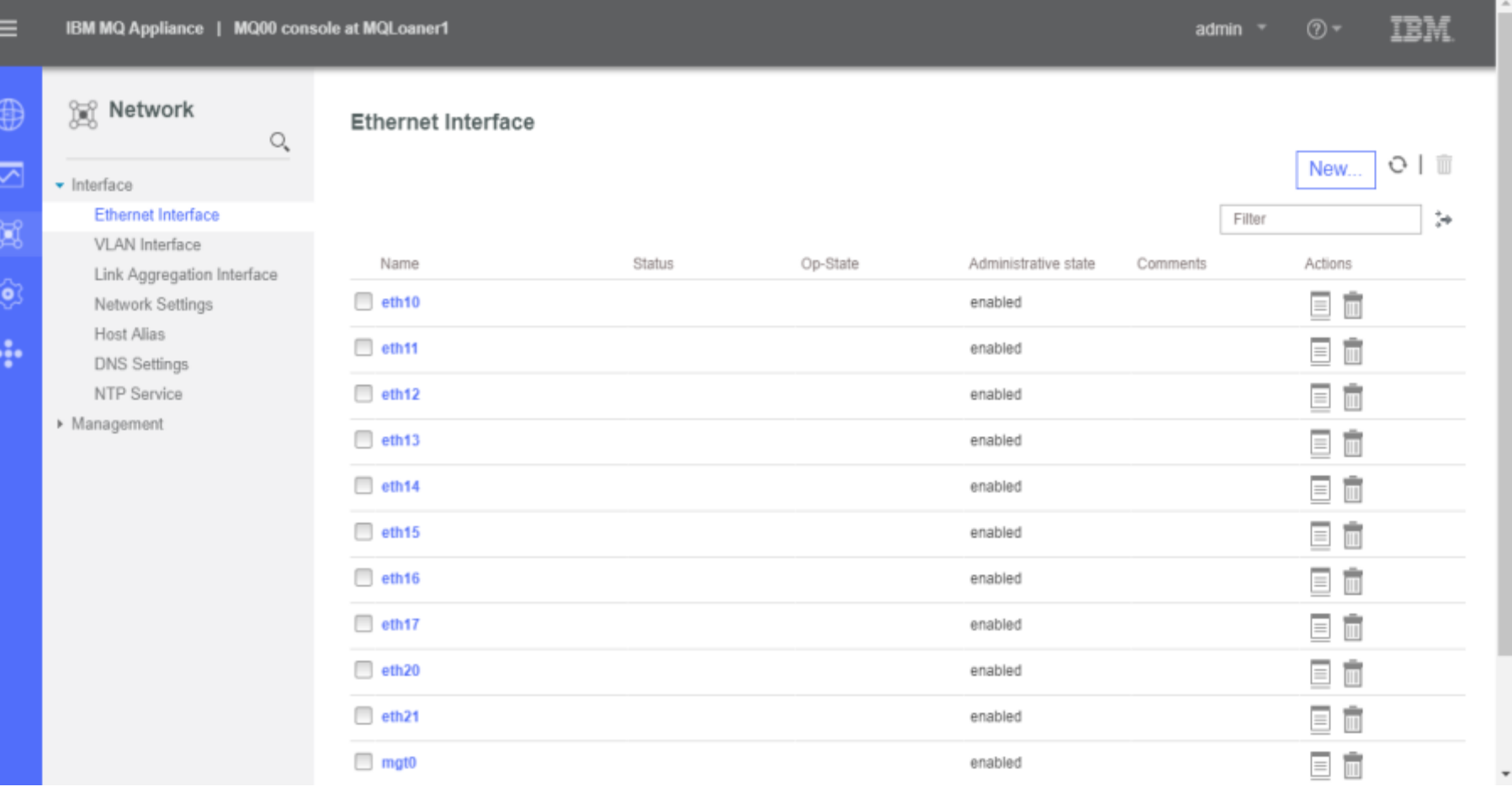

#### Ethernet Interface: eth13

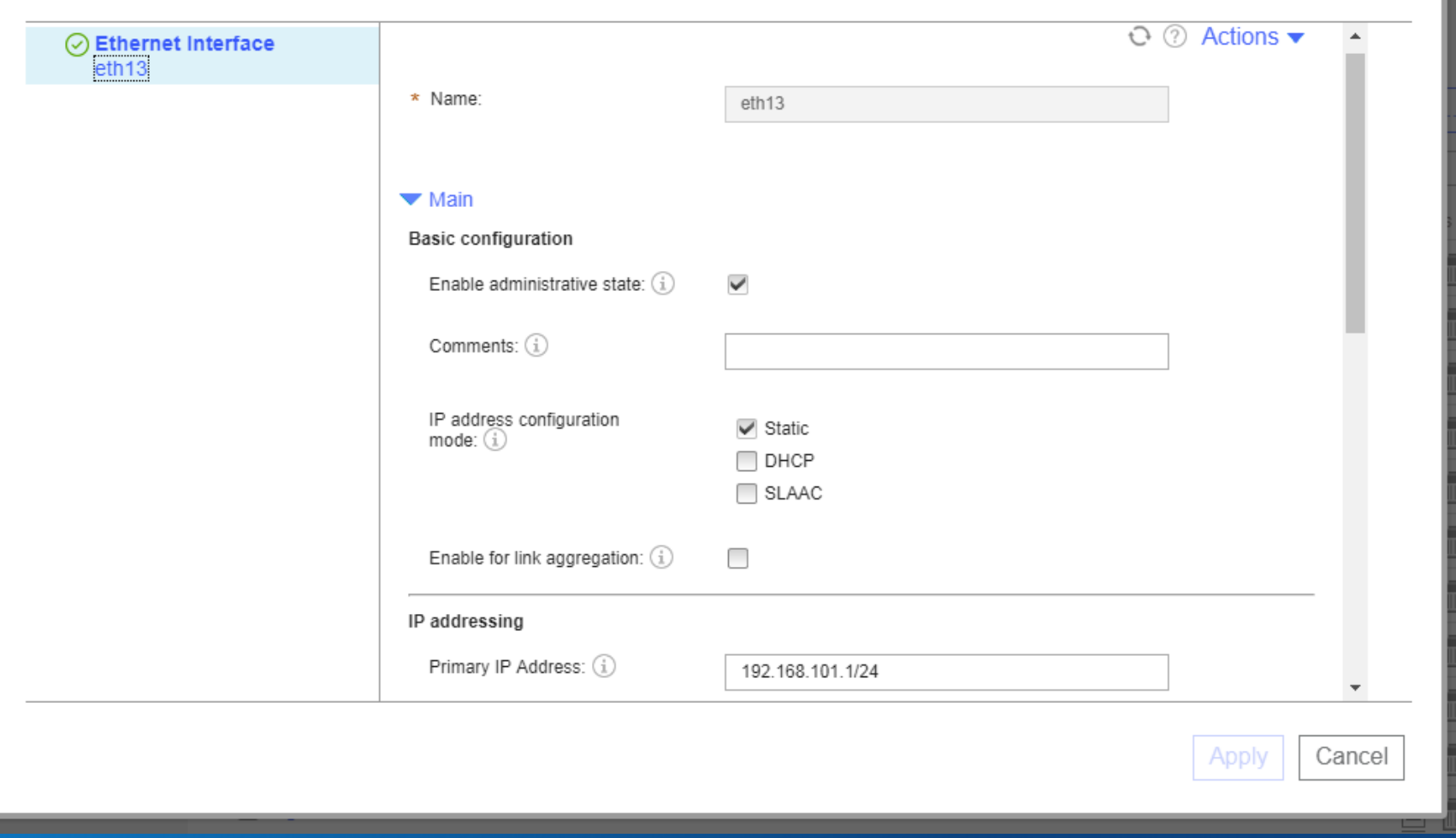

 $\equiv$ IBM MQ Appliance | MQ00 console at MQLoaner1

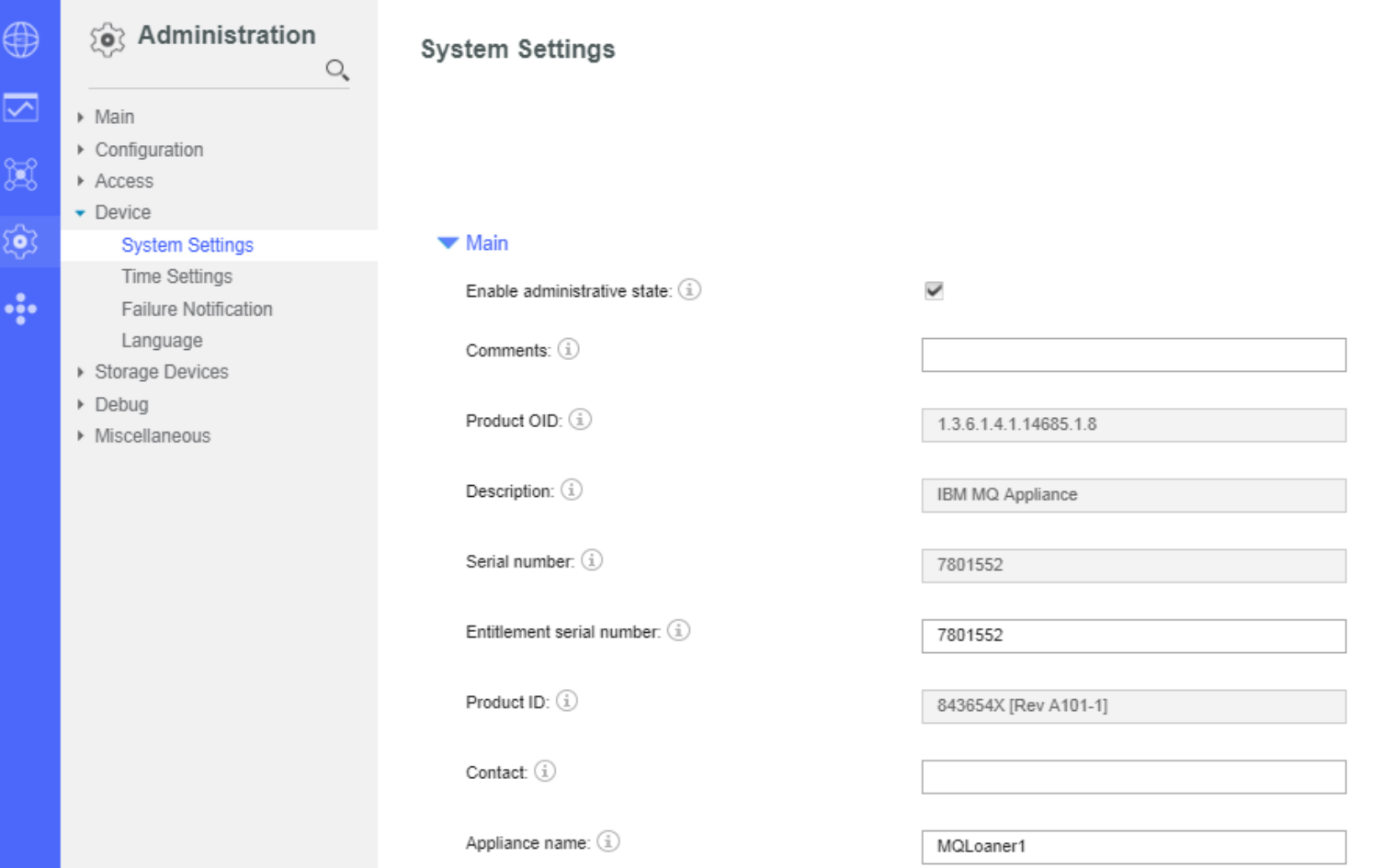

**Gotchas and things to know:**

- You must not disable or disconnect Ethernet links that are used for **high availability configurations. If you do disable such links, high availability operation is no longer available, and you might have to set up the configuration again.**
- You must not change IP addresses for Ethernet links that are used for **high availability configurations. If you do change IP addresses, high availability operation is no longer available, and you might have to set up the configuration again.**
- You must not aggregate Ethernet links that are used for high **availability configurations. If you do aggregate such links, high availability operation is no longer available, and you might have to set up the configuration again.**

- **Create HA Group**
- **Create HA Queue Manager**
- **Create Queue, Channel, Listener and Client-connection for Queue Manager**
- **Set security using Command Line Interface**

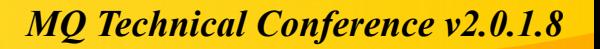

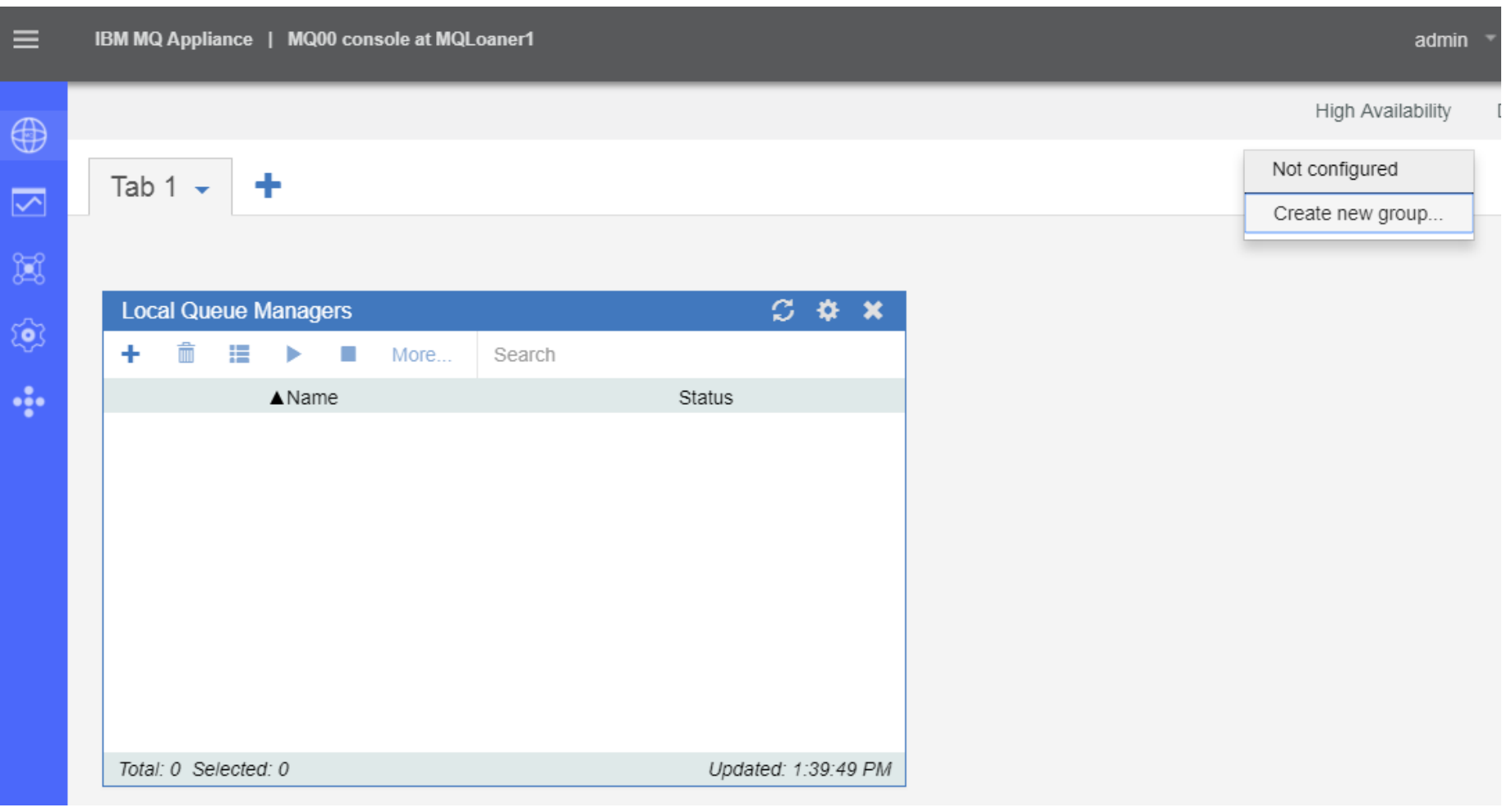

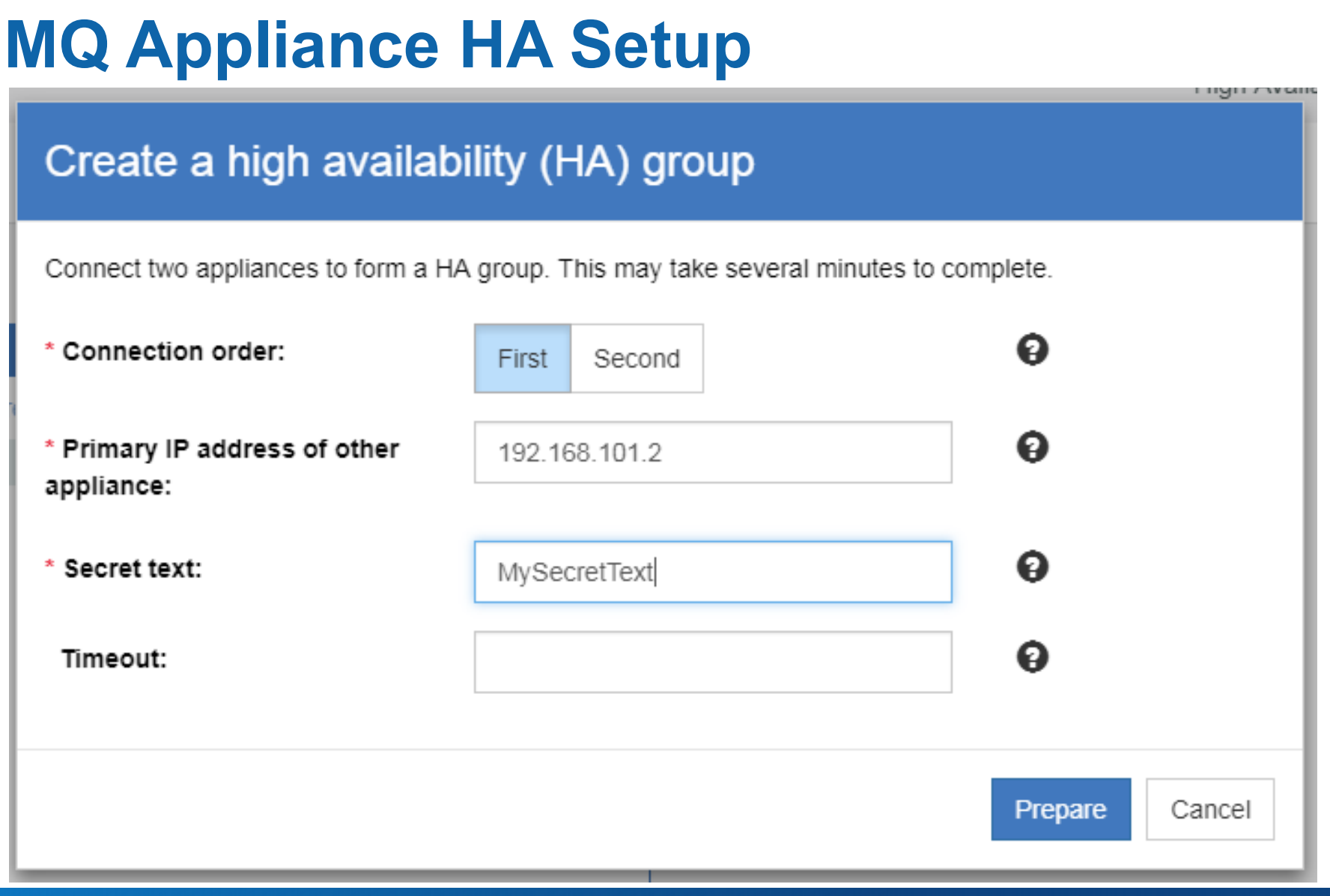

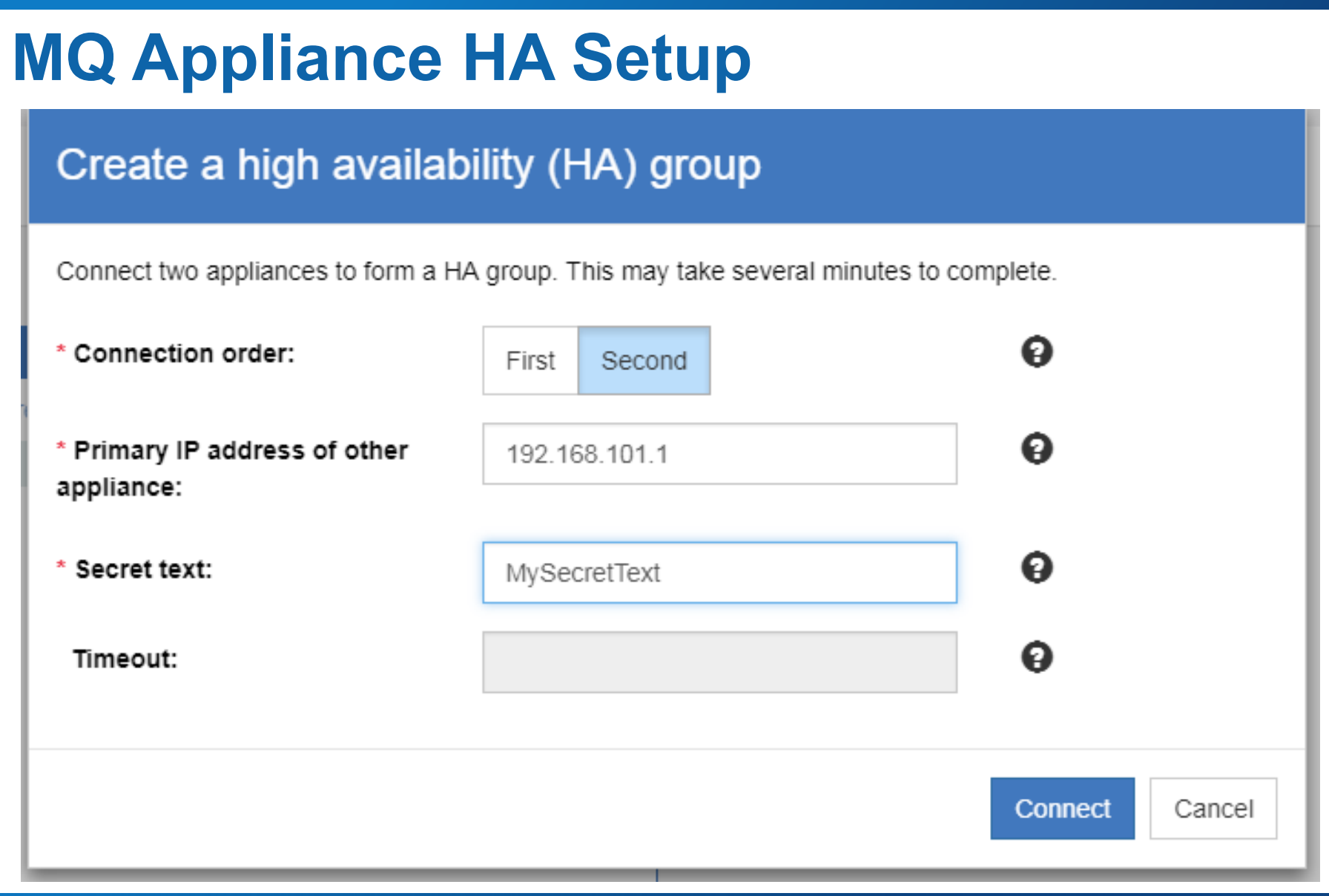

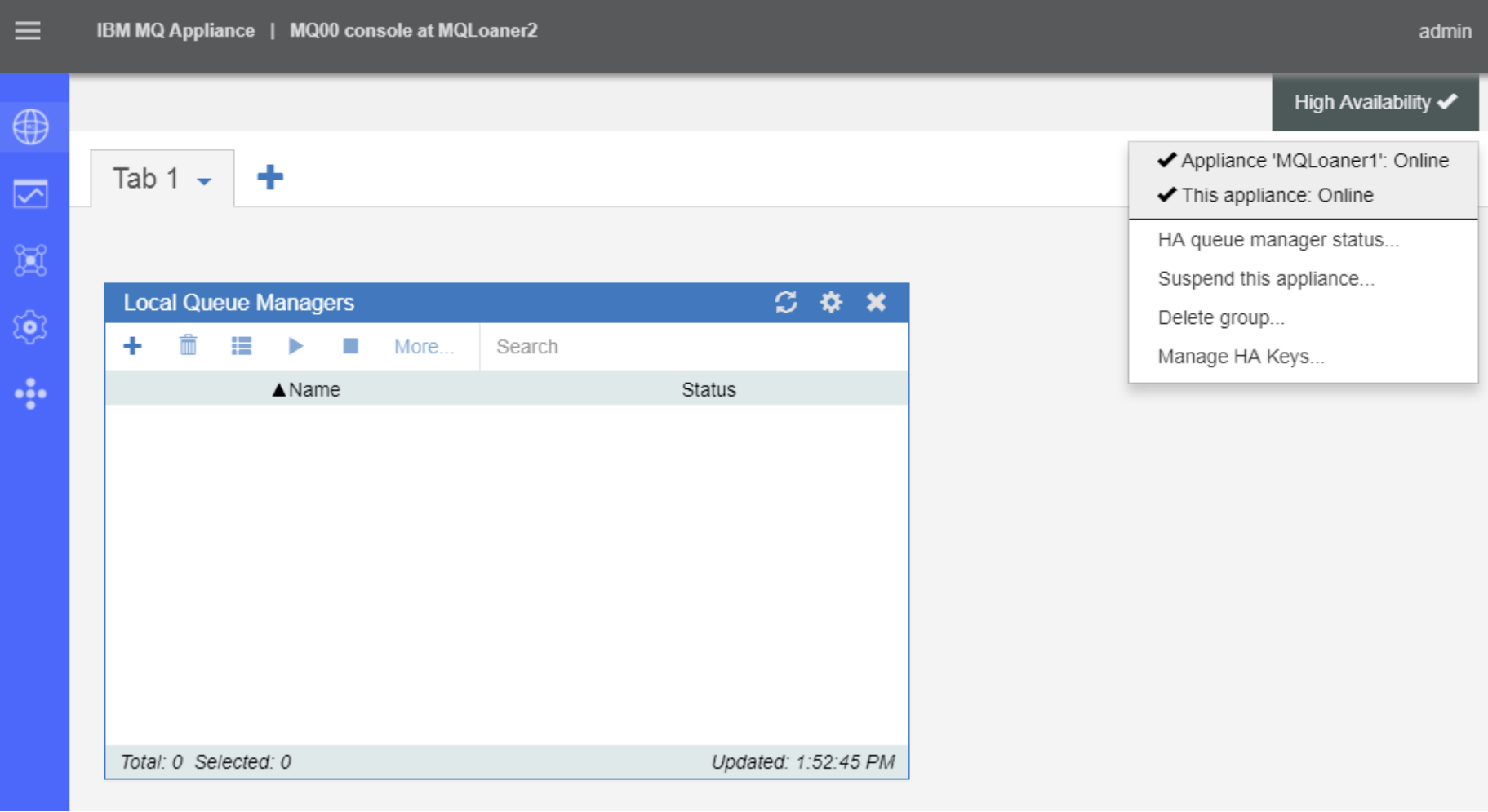

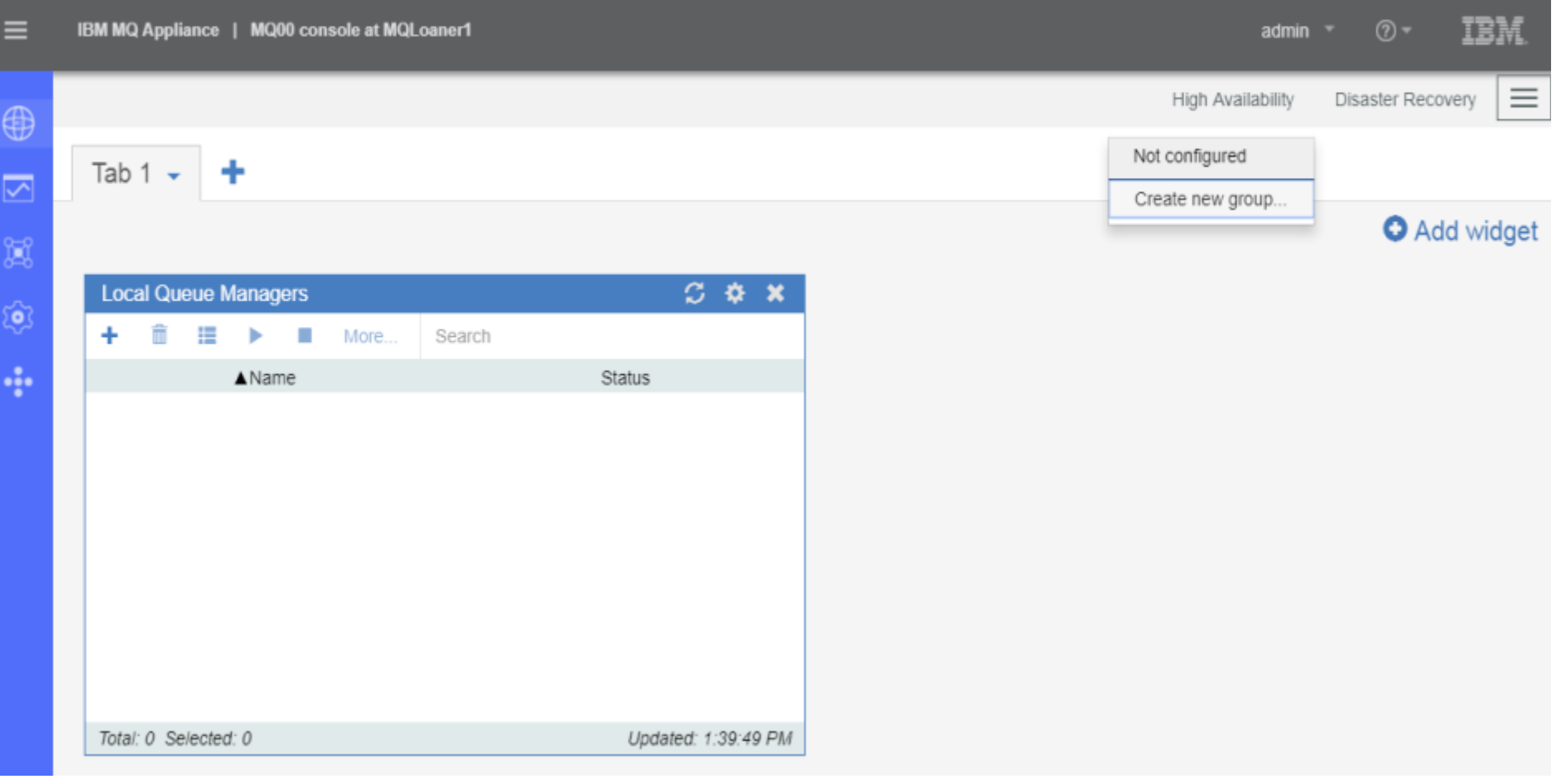

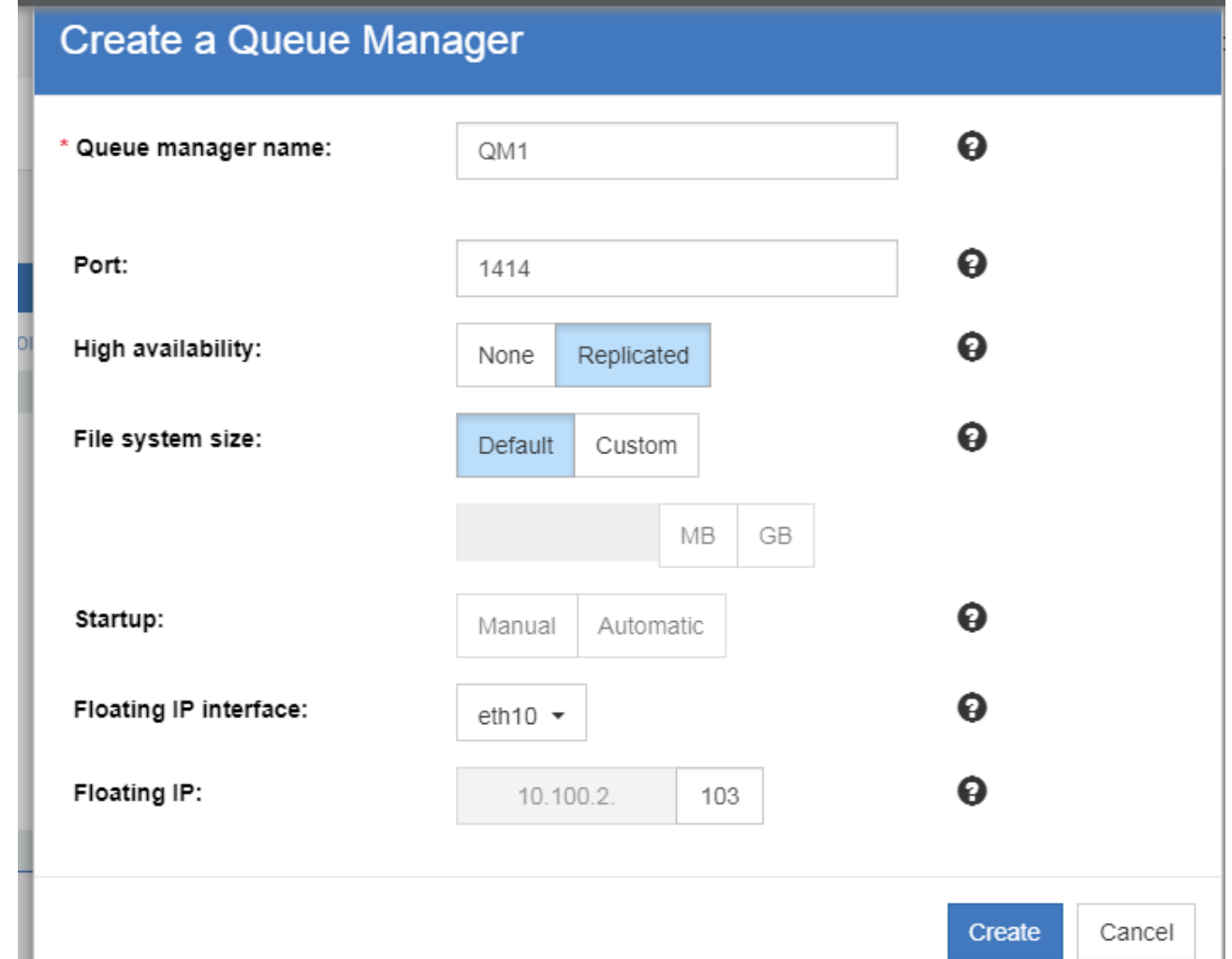

Е

Tab 1  $\sim$ 

÷

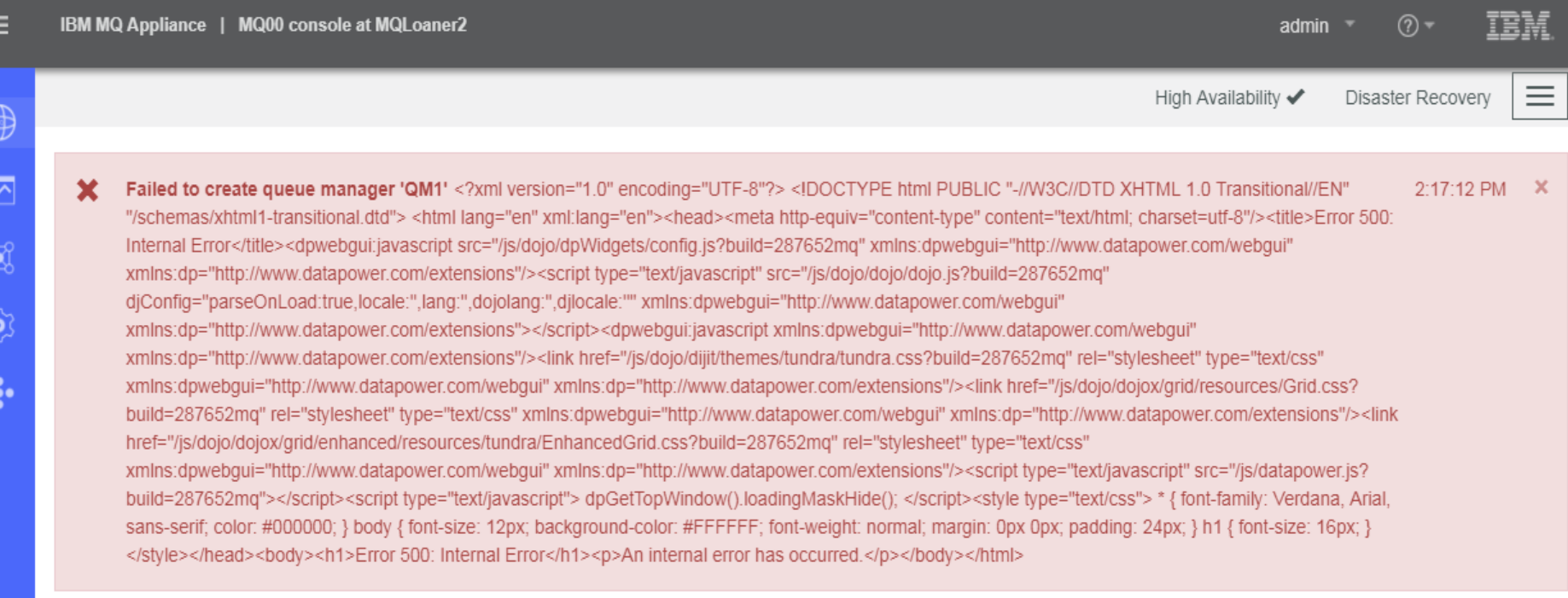

**Local Queue Managers**  $C$   $\phi$   $x$ û ٠ 挂 More.. Search ь П  $\triangle$  Name Status

*MQ Technical Conference v2.0.1.8*

**O** Add widget

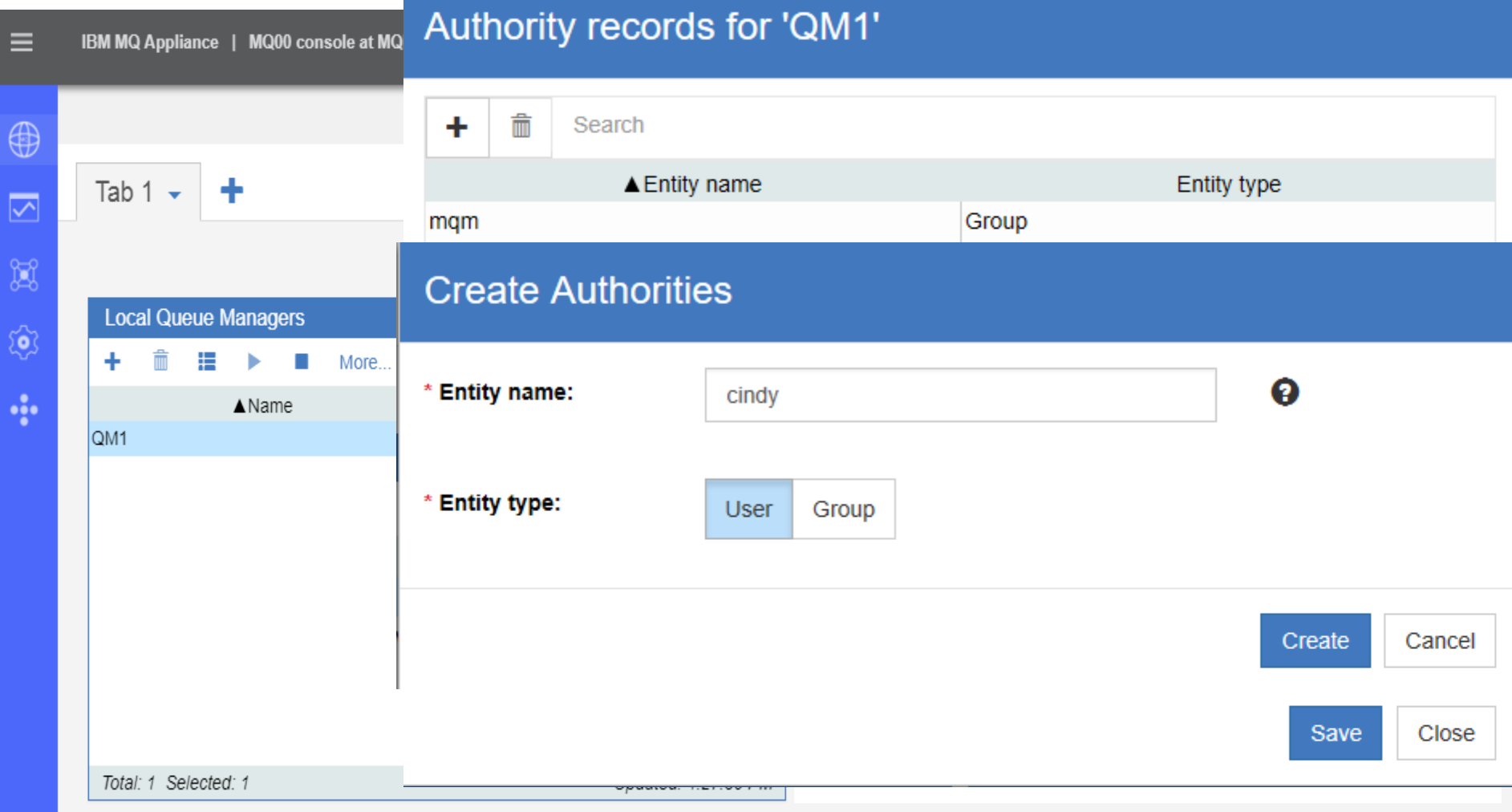

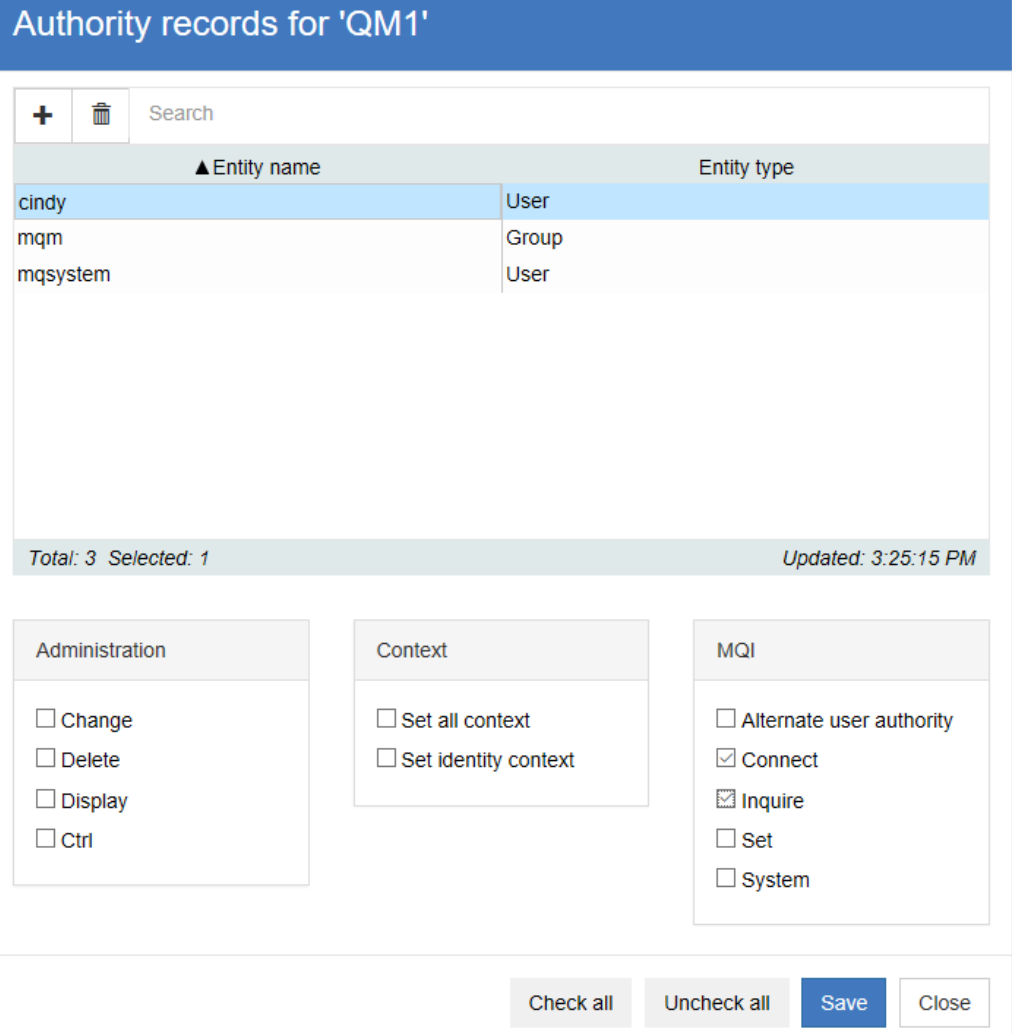

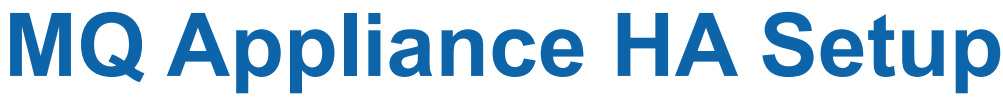

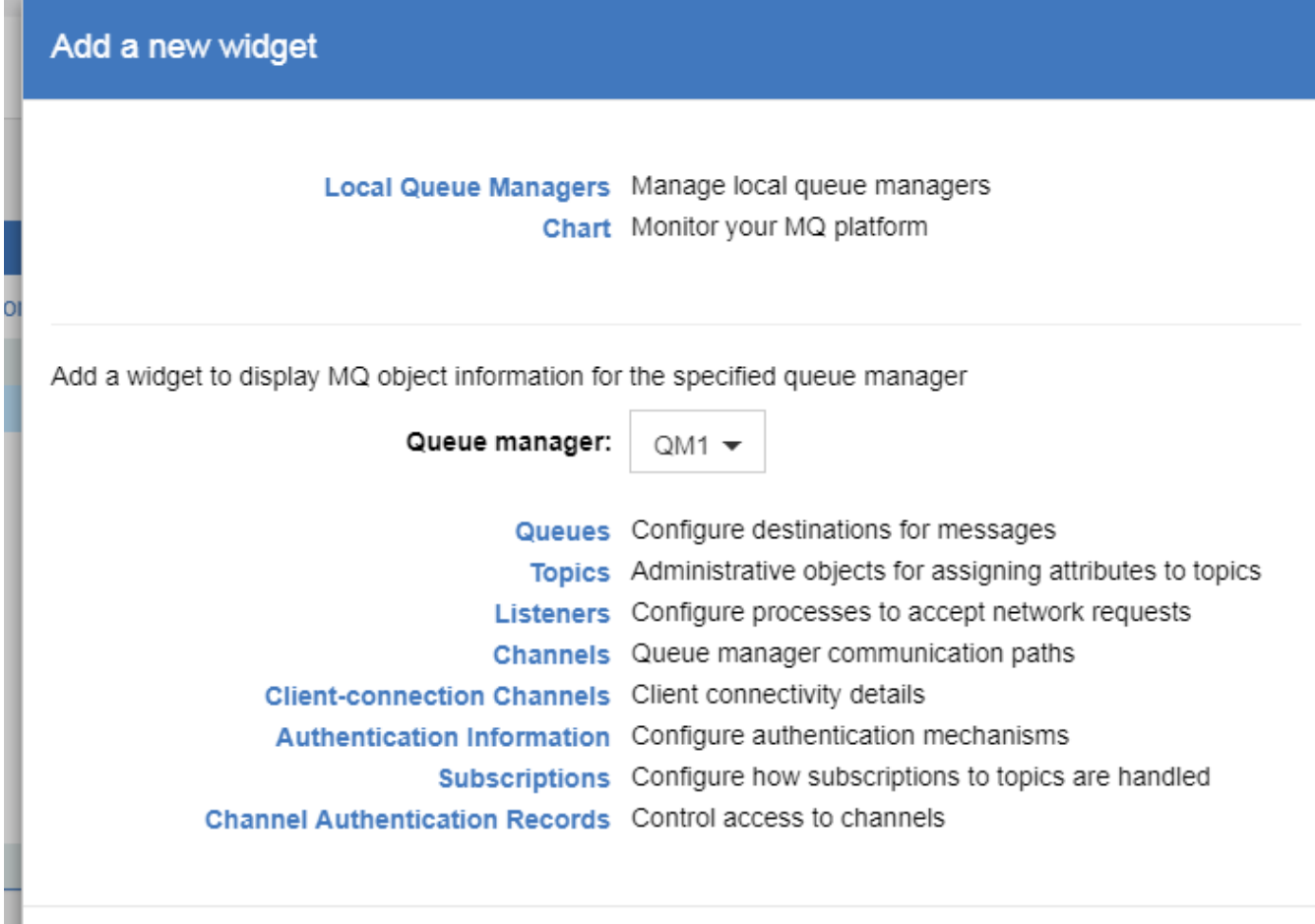

Close

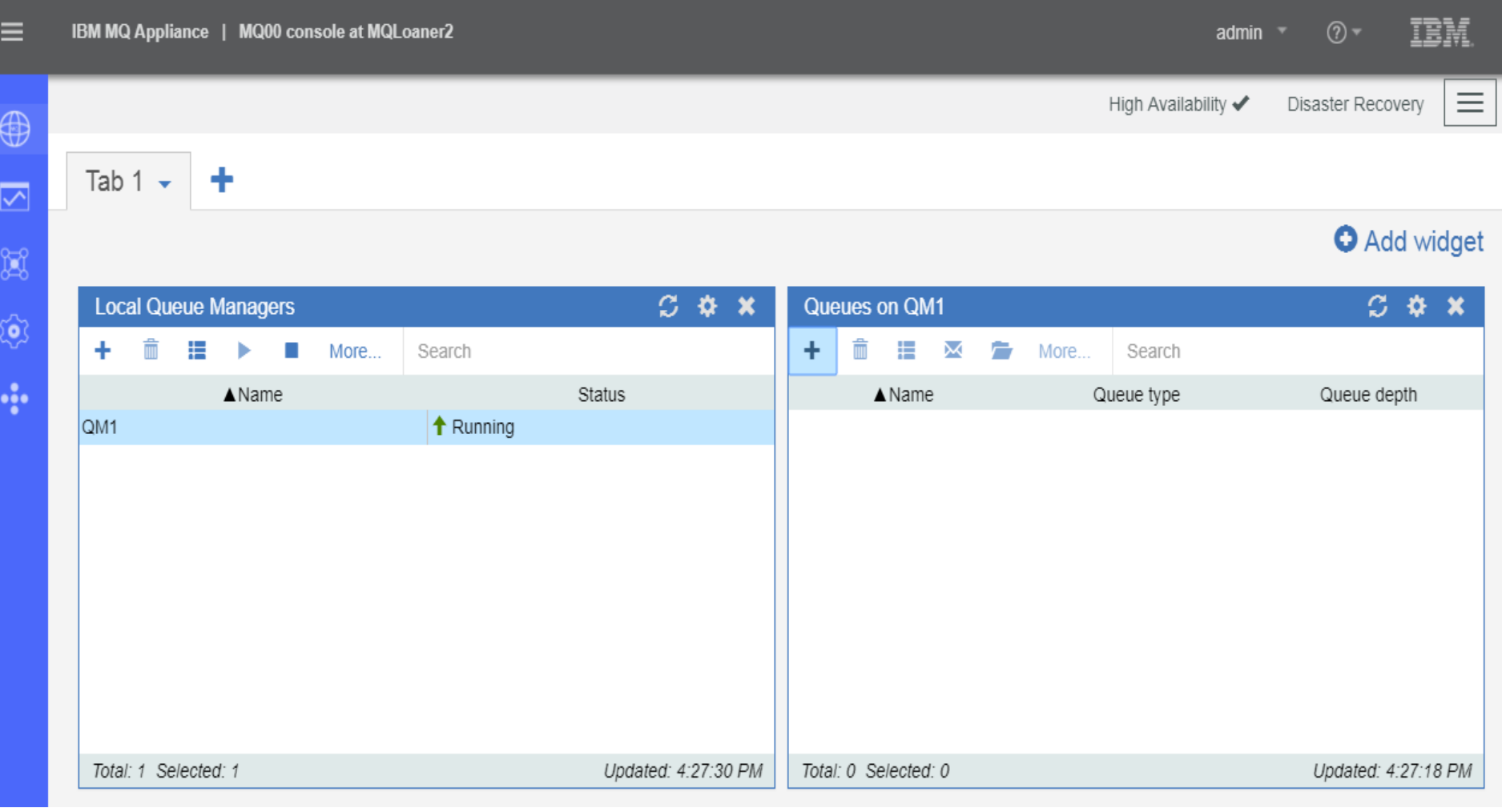

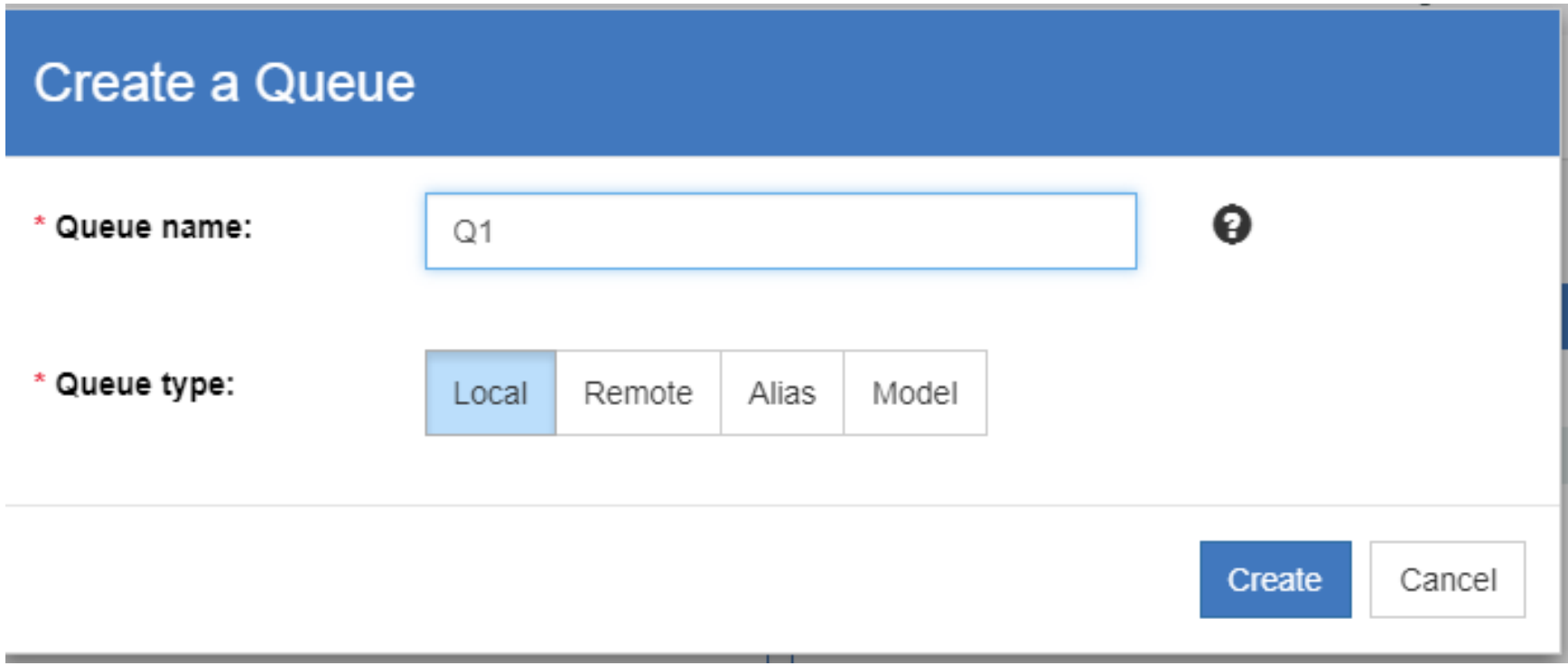

#### Properties for 'Q1'

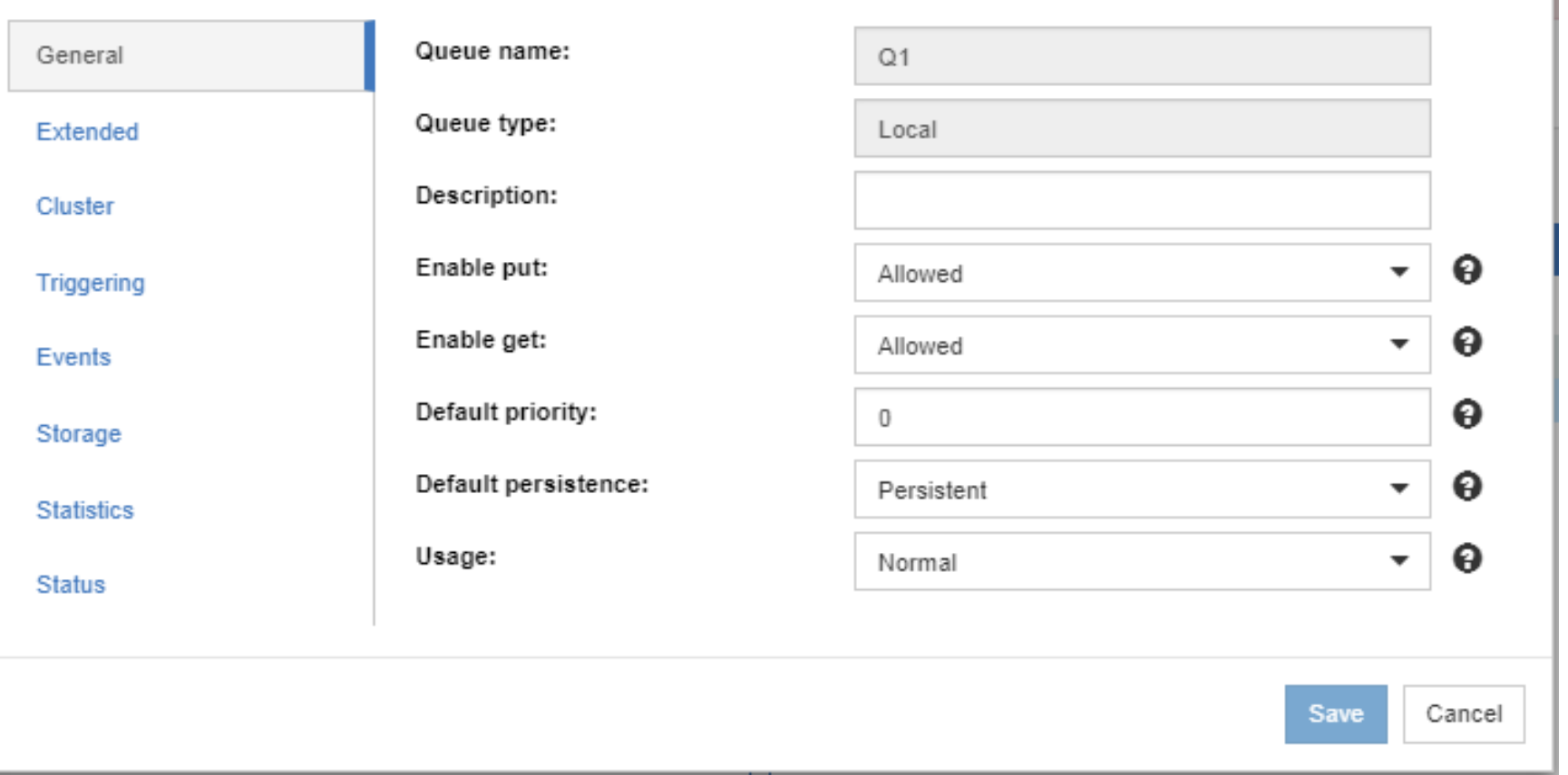

#### Properties for 'Q1'

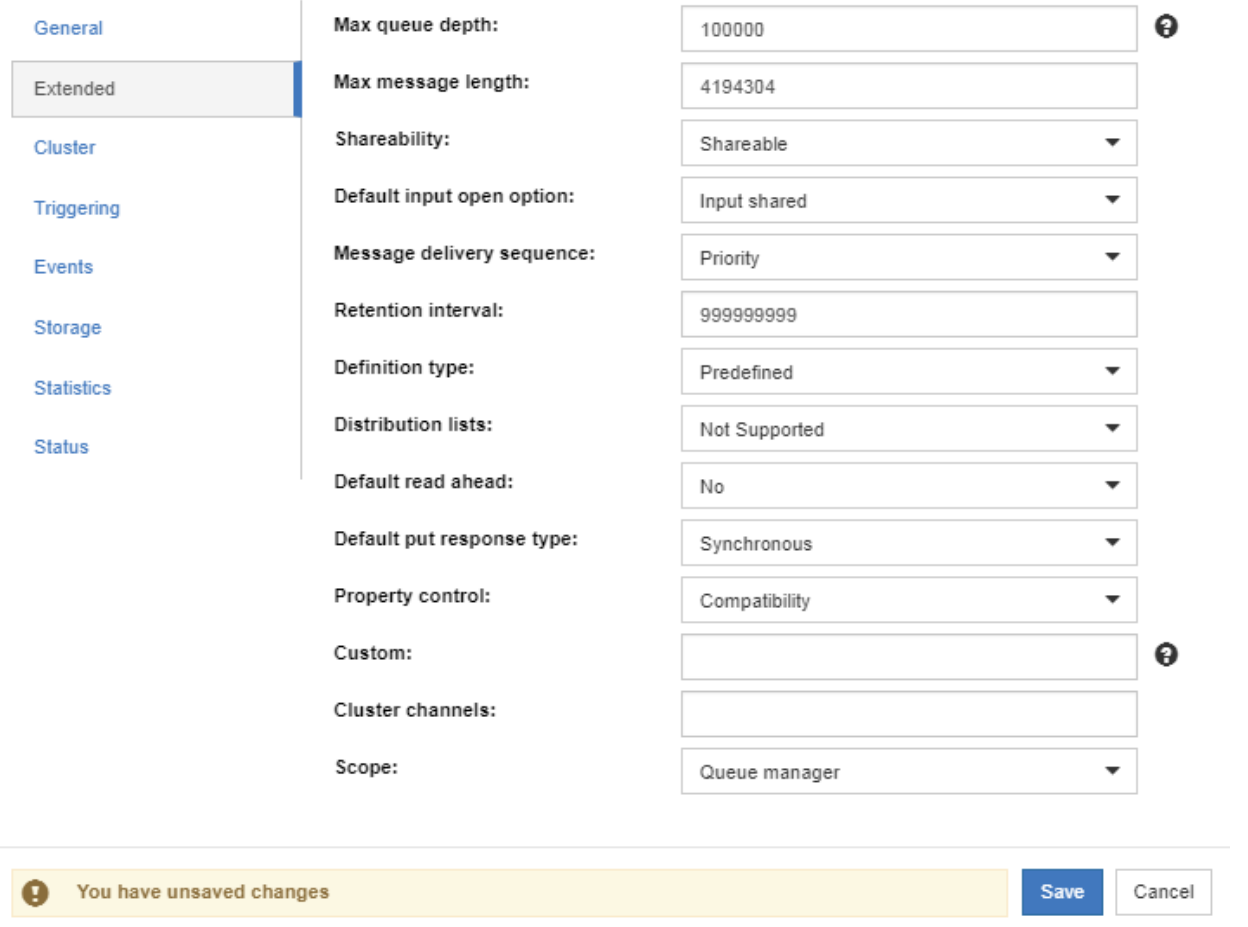

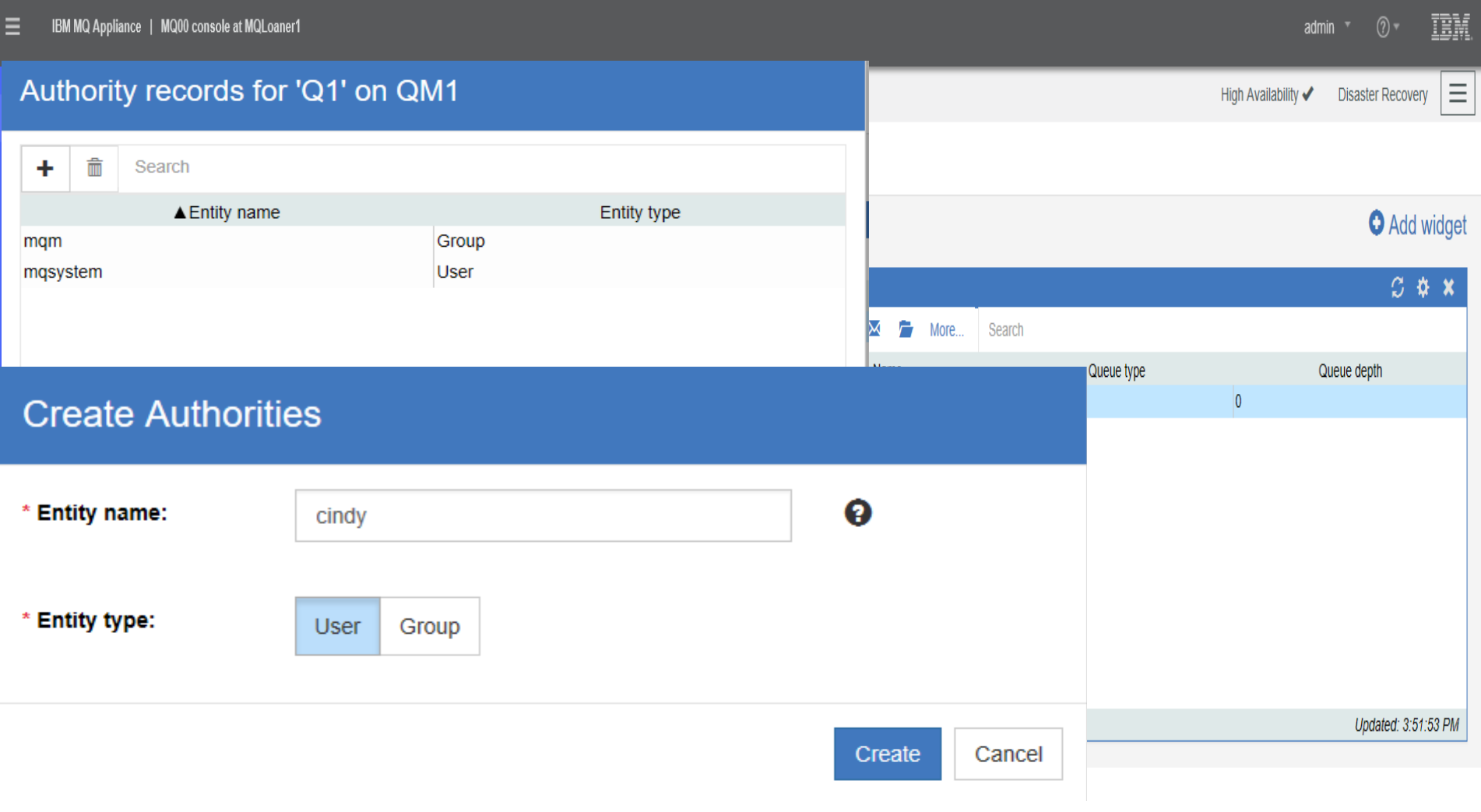

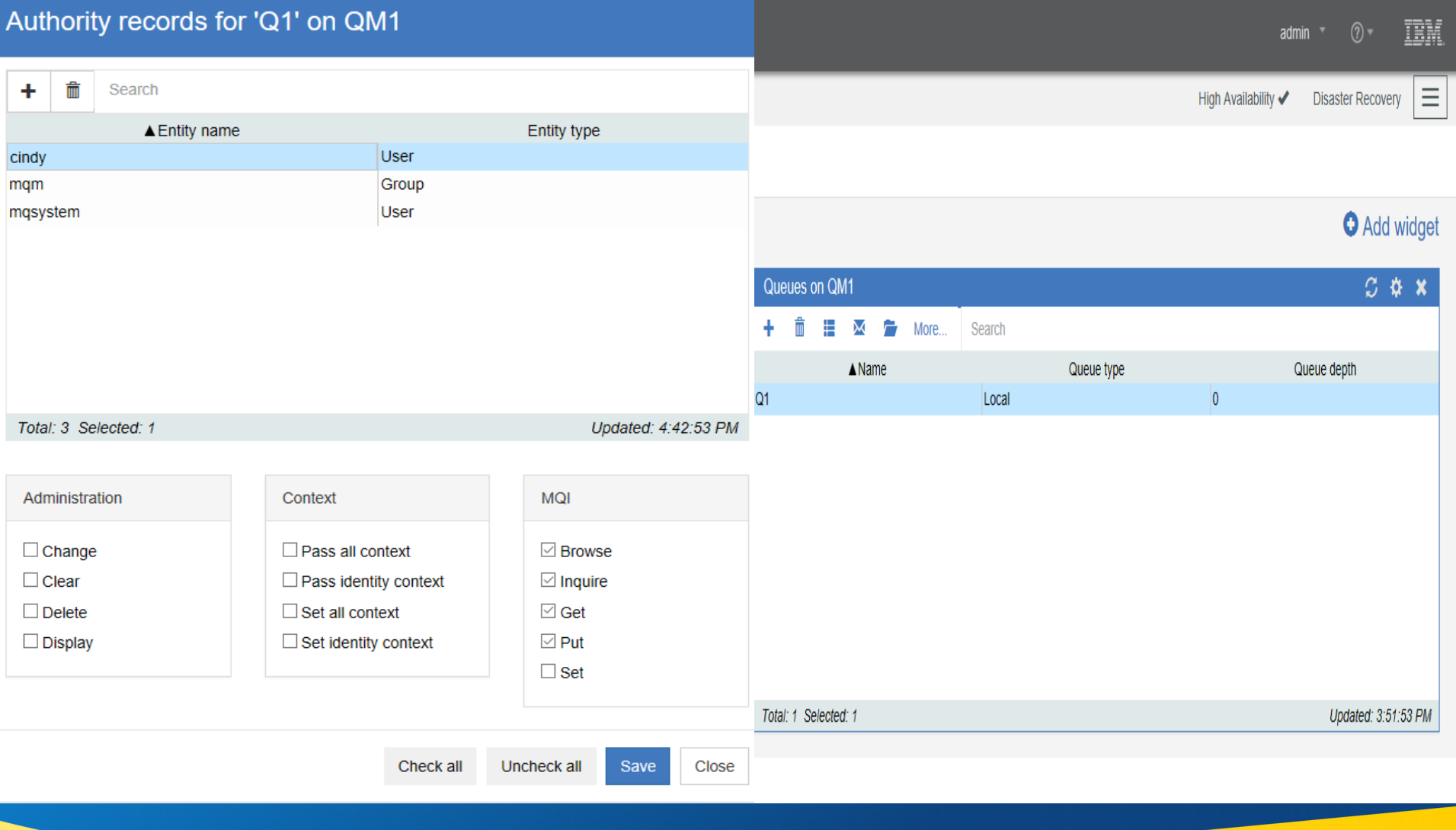

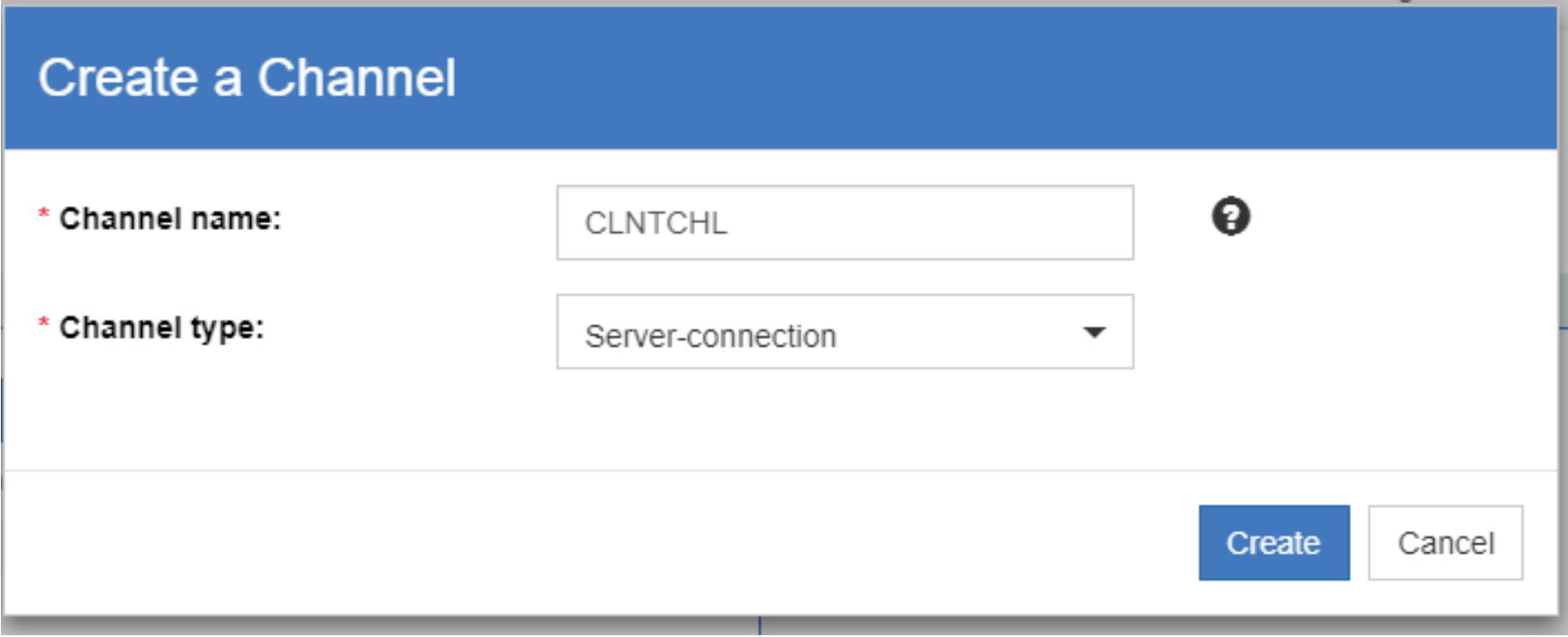

#### **Properties for 'CLNTCHL'**

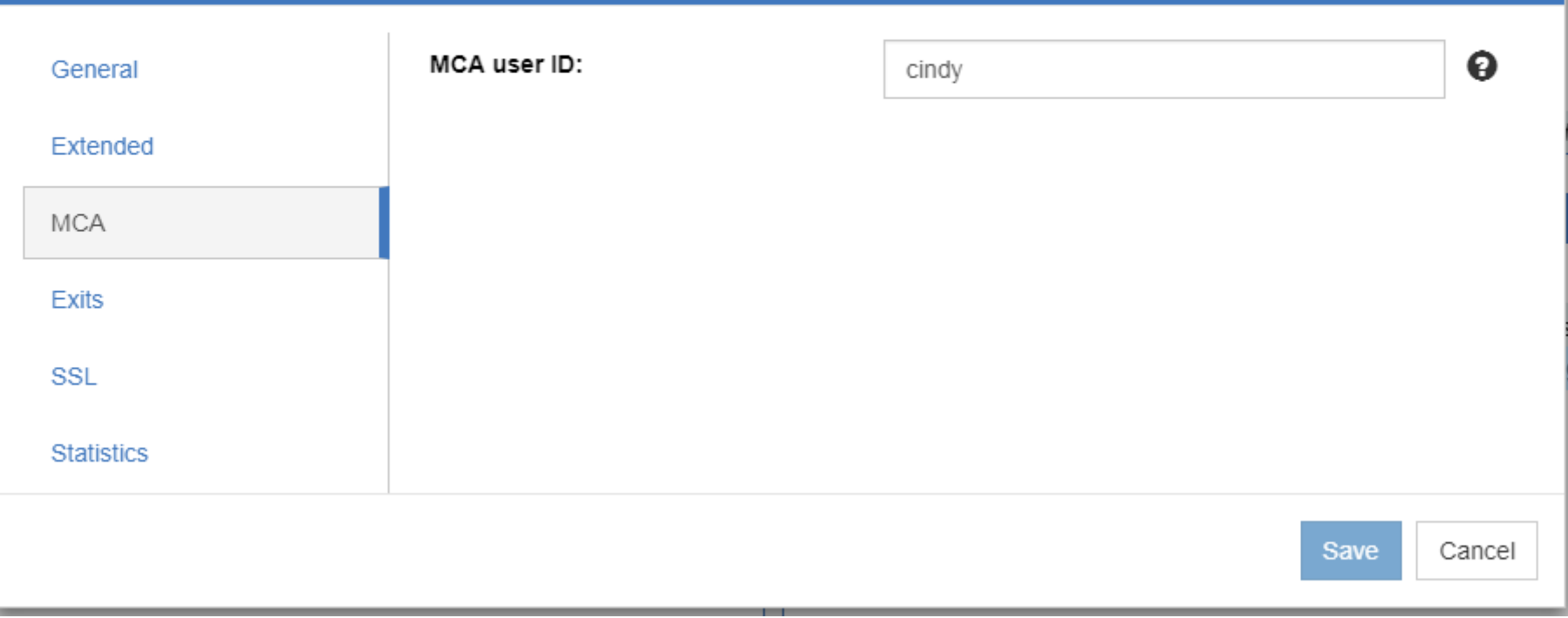

#### **Create a TCP Listener**

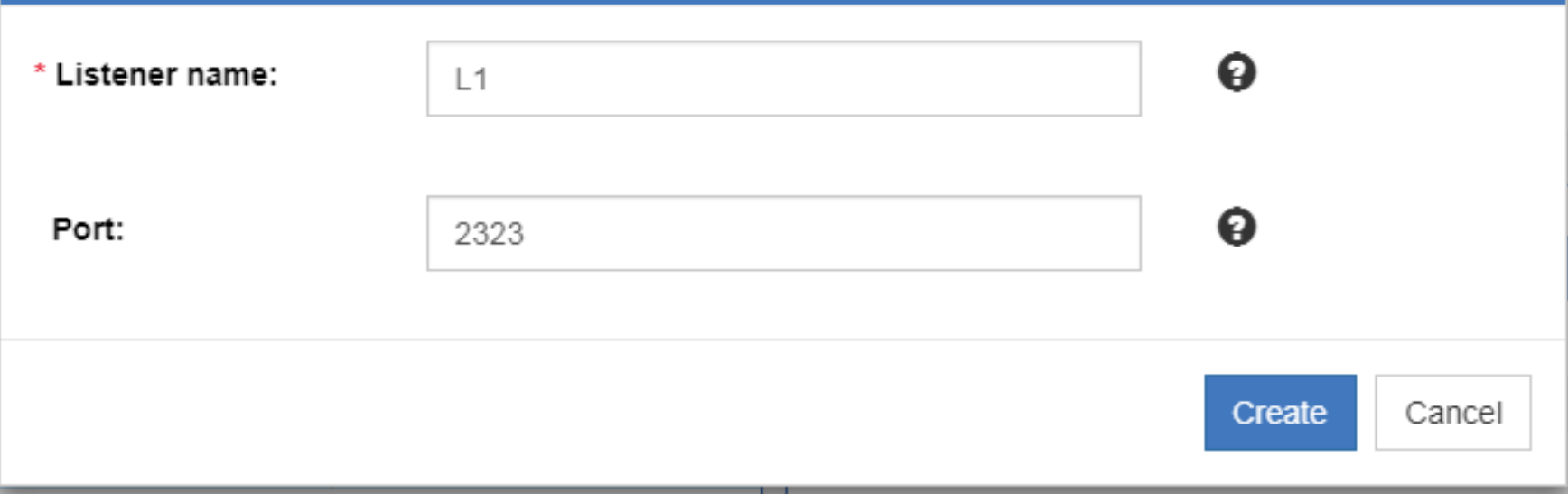

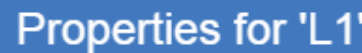

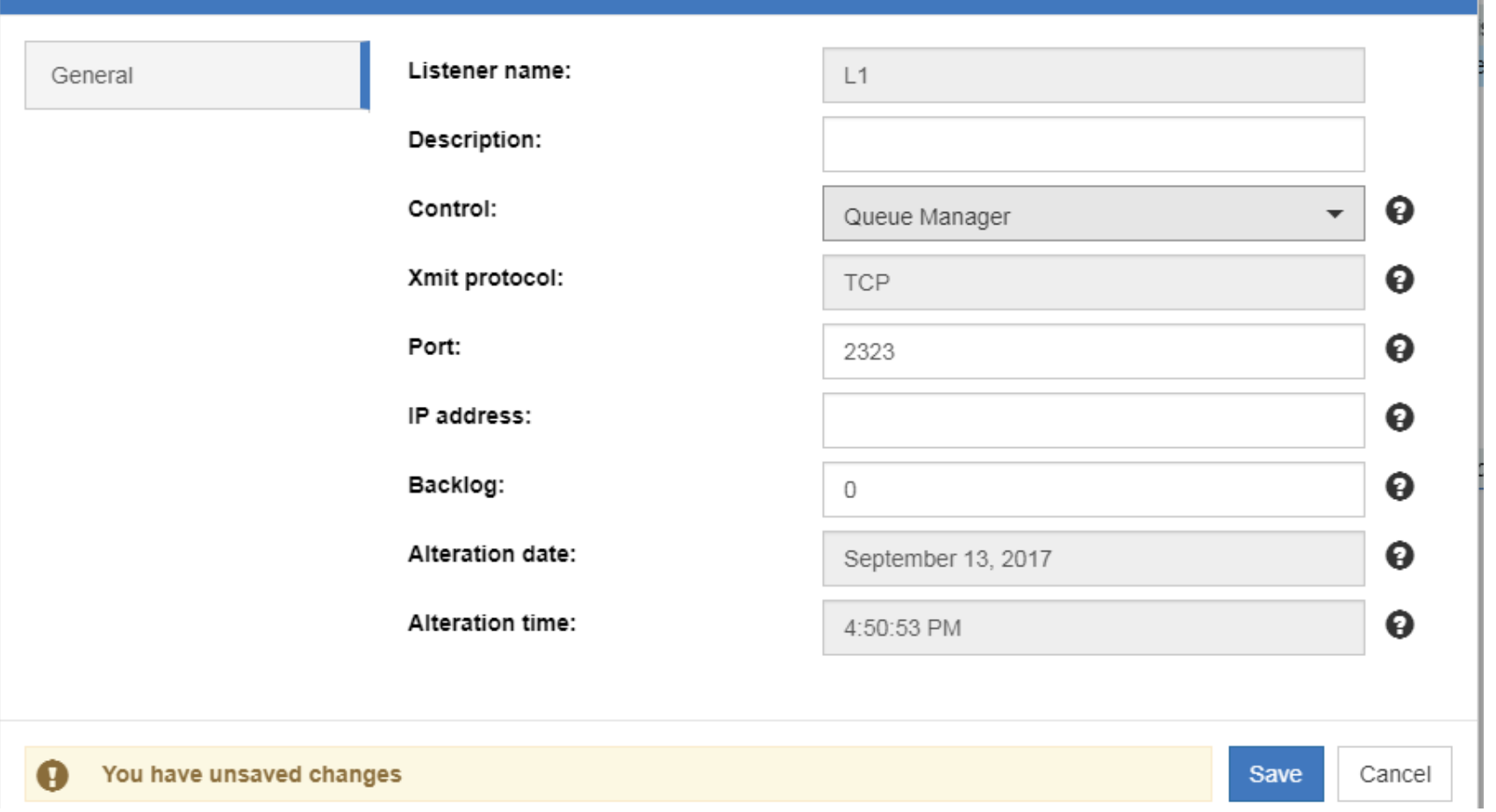

#### **Create a Client-connection Channel**

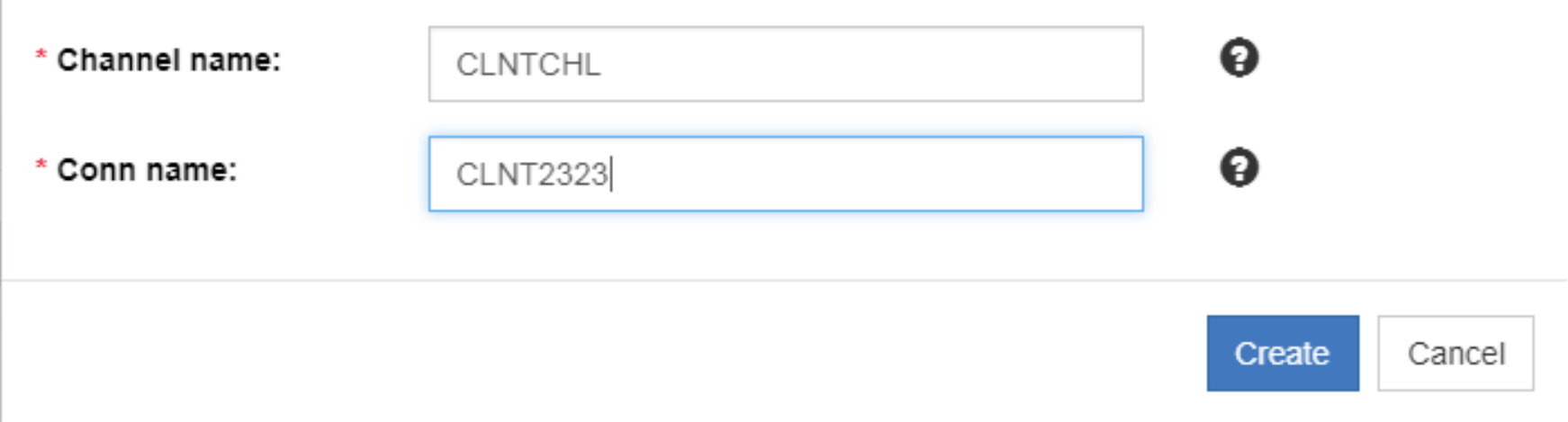

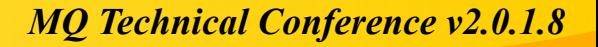

#### **Put Message**

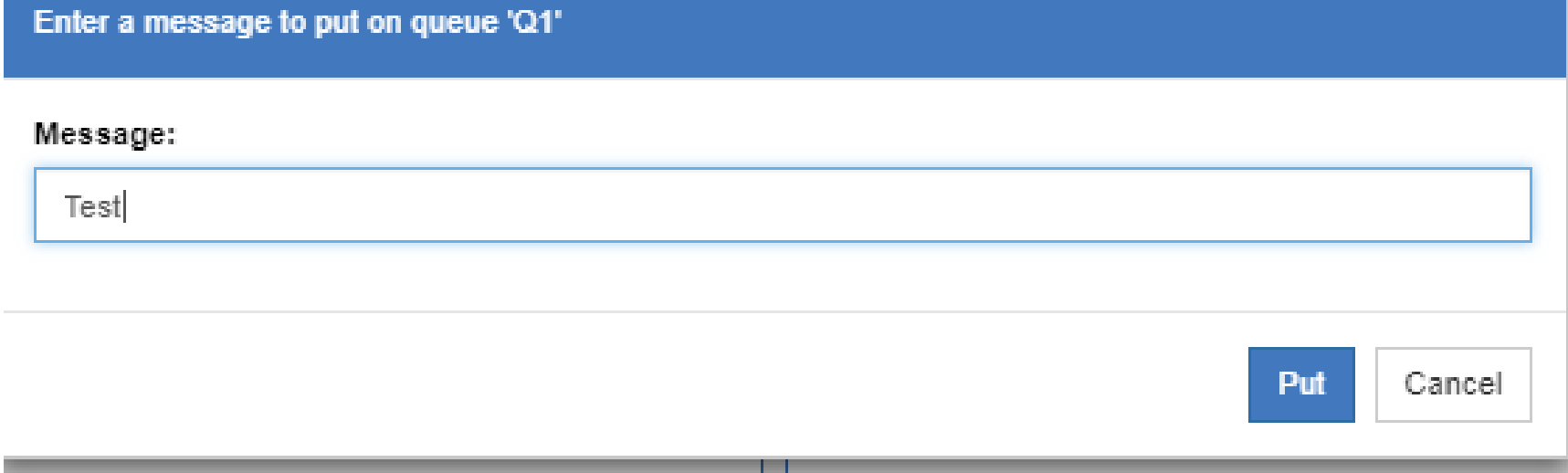

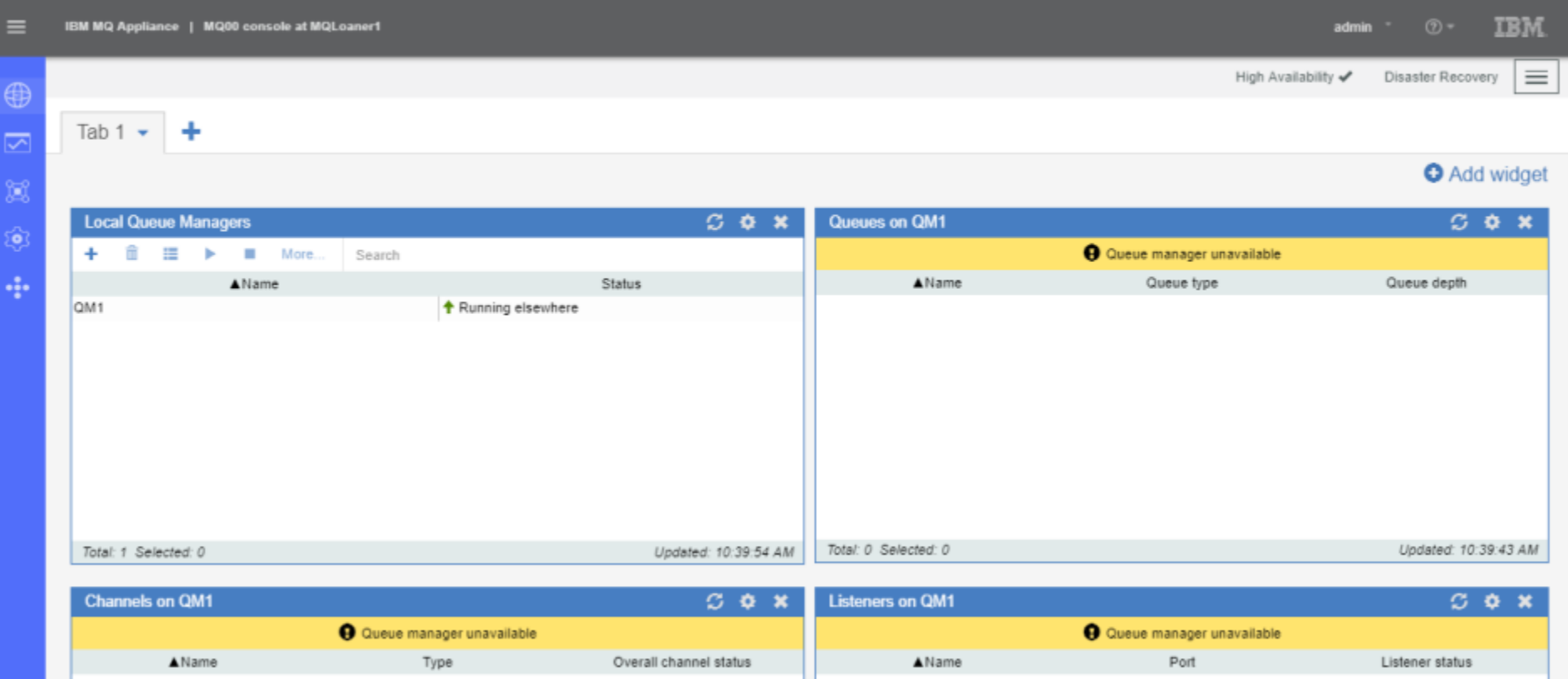

### **MQ Appliance HA – Failover Demo**

#### **Demo – transition over to laptops to view MQ Appliance in action**

- Connect to MQ consoles on both Appliances
- Start Sender application on Laptop A
- Demo messages going from A to Appliance A via looking at MQ console

- Start Receiver application on Laptop B
- Create an IT disaster HA event
- Verify messages still flowing and observe failover pause
- Resume after an IT disaster
- Verify messages still flowing and observe resume pause

# **MQ Appliance Wrap-Up Discussion**

#### **HA Discussion items:**

- MQ Appliance Setup does require two appliances and cabling between the two
- Easy to configure works as expected
- Review Best Practices and Gotchas
- Monitoring
	- ITCAM for Messaging monitoring agent. Need a Client channel created to remote server where the monitoring agent is running.
	- IBM APM agents can monitors MQ Queue Manager.
	- MQ Web Console. Provide out of the box charts and widgets to see real time data for Queue , Qmgrdisk memory and CPU utilized. Widget Data is not stored.
	- Several Third-Party Applications are available.

#### **Resources**

- **https://www.ibm.com/support/knowledgecenter/en/SS5K6E\_9.0.0/ com.ibm.mqa.doc/configuring/co00240\_.htm [Configuring the hardware for high availability]**
- **https://www.ibm.com/support/knowledgecenter/SS5K6E\_9.0.0/ com.ibm.mqa.doc/configuring/co00101\_.htm [Configuring Ethernet interfaces by using the IBM MQ Appliance web UI]**
- **https://www.ibm.com/support/knowledgecenter/SS5K6E\_9.0.0/ com.ibm.mqa.doc/configuring/co00251\_.htm [Creating a high availability group]**
- **https://www.ibm.com/support/knowledgecenter/SS5K6E\_9.0.0/ com.ibm.mqa.doc/configuring/co00261\_.htm [Creating a high availability queue manager]**

#### **Resources**

- **<http://www.redbooks.ibm.com/abstracts/sg248283.html>[IBM Redbook: Integrating the IBM MQ Appliance into your IBM MQ Infrastructure]**
- **<http://www.redbooks.ibm.com/abstracts/redp5307.html>[IBM Redbook: Enabling IBM MQ Messaging with the IBM MQ Appliance]**
- **https://www.ibm.com/developerworks/community/blogs/messaging/entry/ Configuring\_client\_connection\_to\_a\_IBM\_MQ\_Appliance\_queue\_manager \_using\_Client\_Channel\_Definition\_Table\_CCDT?lang=en**

#### **Questions & Answers**

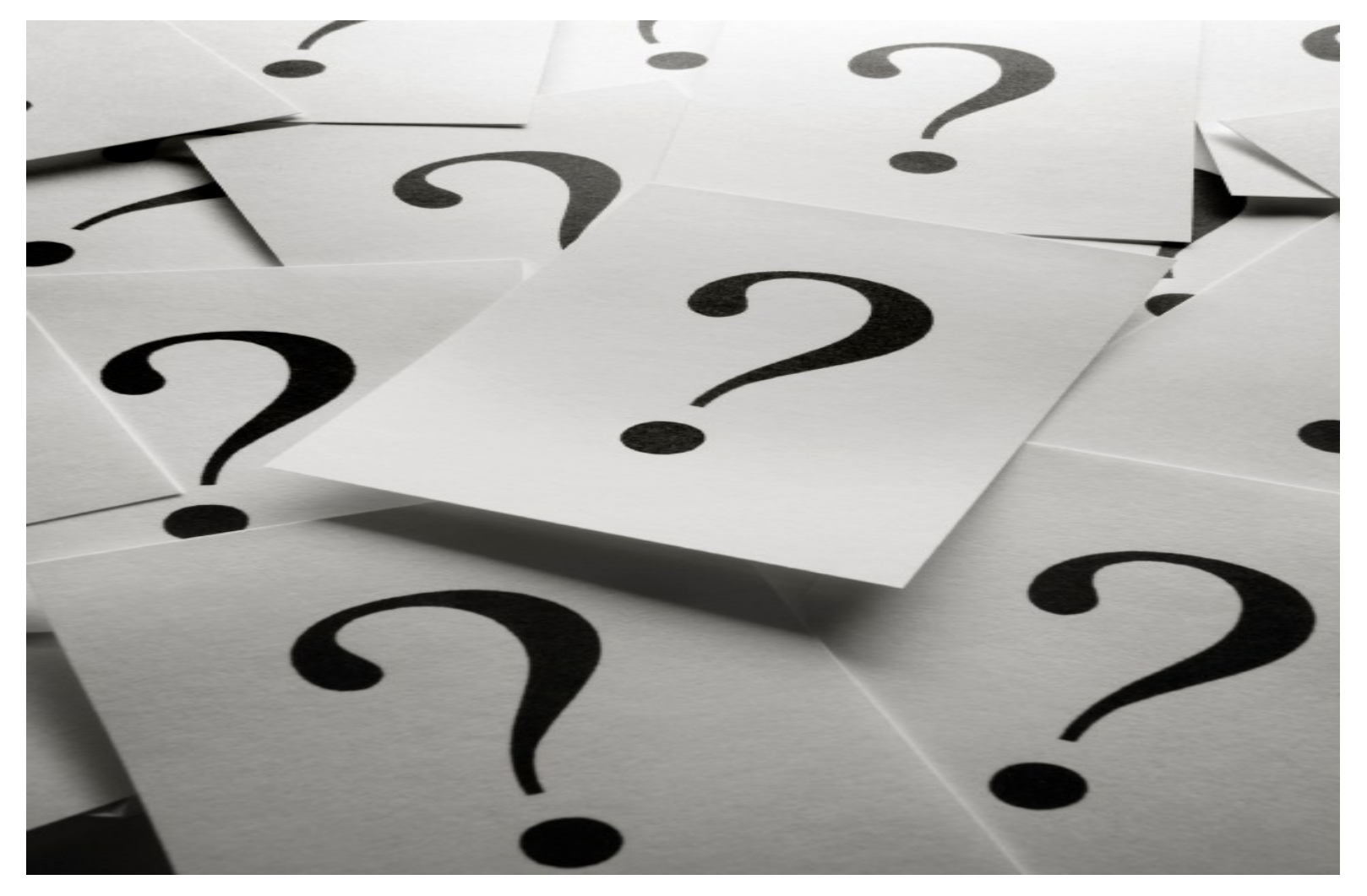